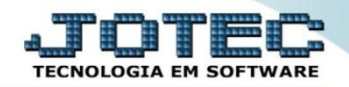

## **DEMONSTRAÇÃO MENSAL SALDO IPI LFREMDMSI**

 *Explicação: Relatório Demonstrativo do valor total do IPI (créditos e débitos) criando o saldo apurado em cada mês gerando totais ao final do relatório. Poderá ser comparado com os valores do ano anterior.*

## Para realizar a emissão deste relatório acesse o módulo: *Fiscal.*

| (a) Menu Geral - JOTEC - 0000095.02 - 1114 - Mozilla Firefox |                           |                       |                       |                        |                                                 |  |
|--------------------------------------------------------------|---------------------------|-----------------------|-----------------------|------------------------|-------------------------------------------------|--|
| 172.16.1.28/cgi-bin/jtgeseus.exe                             |                           |                       |                       |                        |                                                 |  |
|                                                              |                           |                       |                       |                        | <b>TECNOLOGIA EM SOFTWARE</b>                   |  |
| <b>Sistemas</b>                                              |                           |                       |                       |                        | 24<br>Acesso Rápido                             |  |
| Faturamento                                                  | <b>Faturamento</b>        | Serviços              | <b>CRM - SAC</b>      | <b>Telemarketing</b>   | <b>Contas a Receber</b>                         |  |
| <b>Servicos</b>                                              |                           |                       |                       |                        | Pendências diárias                              |  |
| <b>CRM - SAC</b><br><b>Telemarketing</b>                     |                           |                       |                       |                        | <b>Estoque</b>                                  |  |
| <b>EDI</b>                                                   | <b>Mala Direta</b>        | <b>Estoque</b>        | <b>Compras</b>        | <b>ELPR</b>            | Inventário de produtos                          |  |
| Mala Direta                                                  |                           |                       |                       |                        | <b>Fluxo de Caixa</b>                           |  |
| PDV                                                          |                           |                       |                       |                        | Previsão financeira                             |  |
| <b>Estoque</b>                                               | Produção                  | Gerenc. de            | <b>Contas a Pagar</b> | Contas a Receber       | Faturamento                                     |  |
| Compras                                                      |                           |                       |                       |                        | Pedido                                          |  |
| ELPR<br>Produção                                             |                           | projetos              |                       |                        | Etiqueta zebra(Código de barras)                |  |
| Gerenc. de projetos                                          |                           |                       |                       |                        | Gera NF-E                                       |  |
| Contas a Pagar                                               | <b>Bancos</b>             | <b>Fluxo de Caixa</b> | Centro de Custo       | <b>Exportador</b>      | <b>Mala Direta</b>                              |  |
| Contas a Receber                                             |                           |                       |                       |                        | Genéricas                                       |  |
| <b>Bancos</b>                                                |                           |                       |                       |                        | Envio de E-mail                                 |  |
| <b>Fluxo de Caixa</b><br>Centro de Custo                     | <b>Gestor</b>             | Importador            | <b>Auditor</b>        | <b>Filiais</b>         |                                                 |  |
| Exportador                                                   |                           |                       |                       |                        | $\circleda$<br><b>E-Commerce</b><br>$\check{ }$ |  |
| Gestor                                                       |                           |                       |                       |                        |                                                 |  |
| Importador                                                   | <b>Estatísticas &amp;</b> | <b>Fiscal</b>         | Contabilidade         | <b>Diário Auxiliar</b> |                                                 |  |
| <b>Auditor</b>                                               |                           |                       |                       |                        | ႙<br>Administração<br>$\check{ }$               |  |
| <b>Filiais</b>                                               | <b>Gráficos</b>           |                       |                       |                        |                                                 |  |
| <b>Estatísticas &amp; Gráficos</b>                           |                           |                       |                       |                        |                                                 |  |
| <b>SUPORTE JOTEC</b>                                         |                           | <b>TECNICO</b>        | 03/09/2015            | <b>MATRIZ</b>          | <b>Sair</b><br>≮∤                               |  |
| $\leftarrow$                                                 |                           | m.                    |                       |                        |                                                 |  |

Em seguida acesse: *Relatório > Demonstração mensal saldo IPI***.**

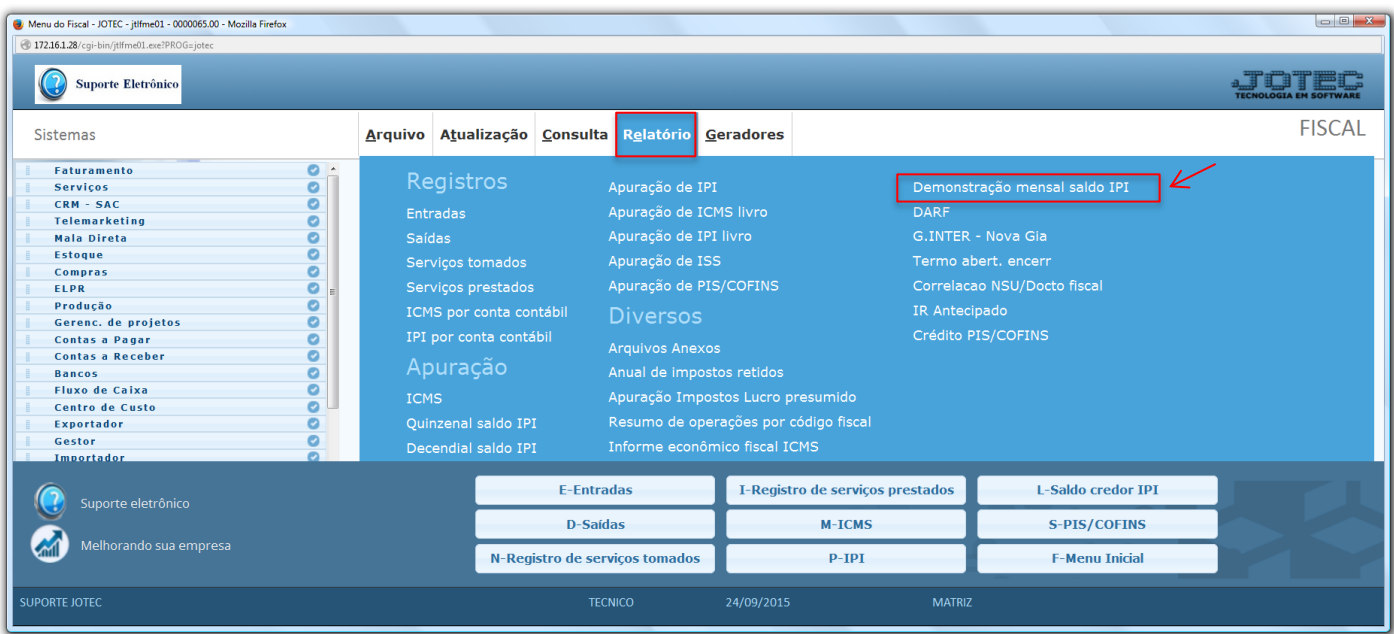

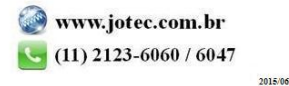

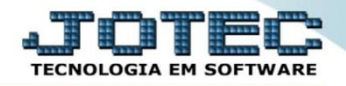

Na tela que será aberta em seguida, basta informar o "Ano para processamento" a ser considerado, marcar a  $\blacktriangleright$ flag para considerar ou não o saldo anterior e clicar no ícone da "Impressora" para emitir o relatório.

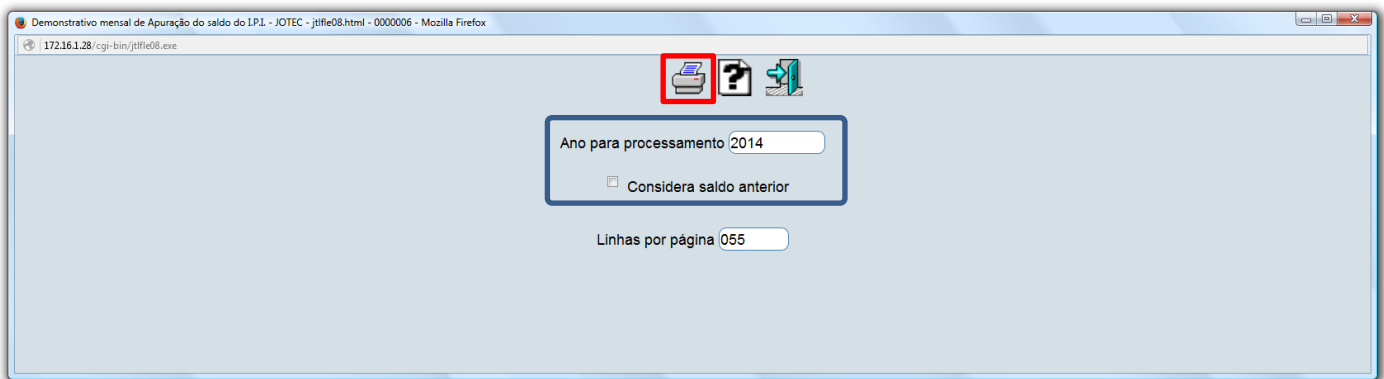

> Confirme a emissão do relatório. Selecionando a opção: Gráfica Normal – PDF com logotipo, será gerado o relatório em formato PDF.

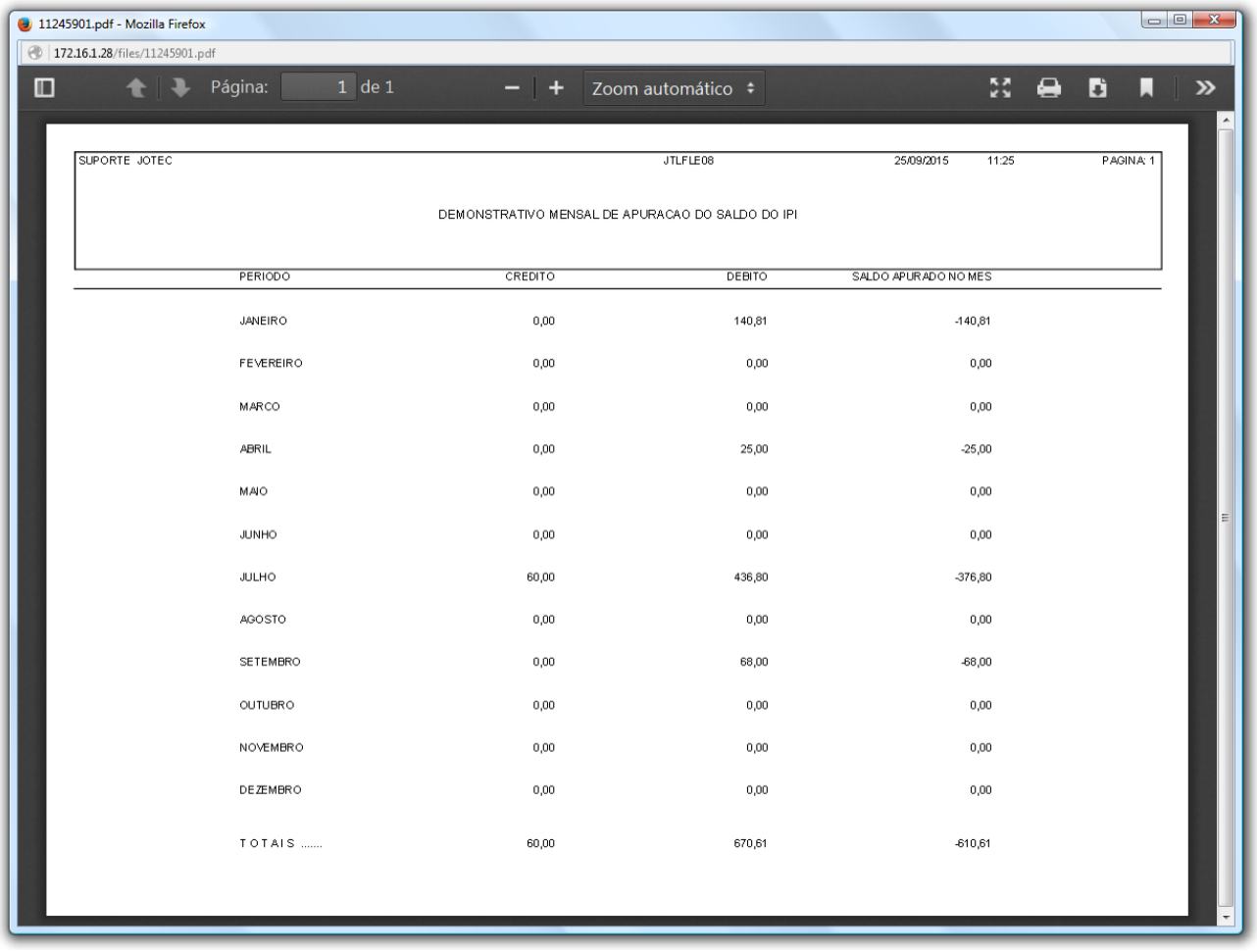

Para maiores informações

Suporte Eletrônico.

consulte o:

Página 2 de 2